## **Aktion: Befehl ausführen**

Wurde für einen Button die Aktion "Befehl ausführen" selektiert, müssen Sie die gewünschte Aktion entsprechend der im Kontextmenü angebotenen Einstelloptionen auswählen. Auf diese Weise definieren Sie die auszuführende Aktion im Detail. Angeboten werden hierbei die bereits im [Gerätemanager](http://doku.mediola.com/doku.php?id=de:creator:ui-menu-devicemanager) integrierten Geräte und Gateways. Sie können als Quelltyp ausgewählt werden.

Wurde eine **Gerät als Quelltyp** ausgewählt, bieten sich folgende weiteren Einstelloptionen, die die Aktion im Detail definieren:

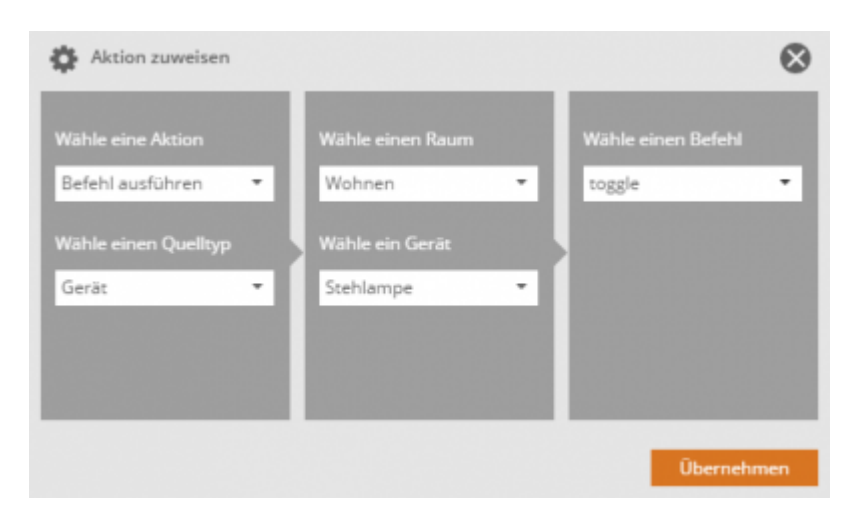

- **Raum wählen**, in welchem das gewünschte Gerät angelegt wurde.
- **Gerät wählen**, für welches ein Befehl ausgeführt werden soll.
- genauen **Befehl** definieren, der auf den Button-Druck ausgeführt werden soll.

Wurde eine **Gateway als Quelltyp** ausgewählt, bieten sich folgende weiteren Einstelloptionen, die die Aktion im Detail definieren:

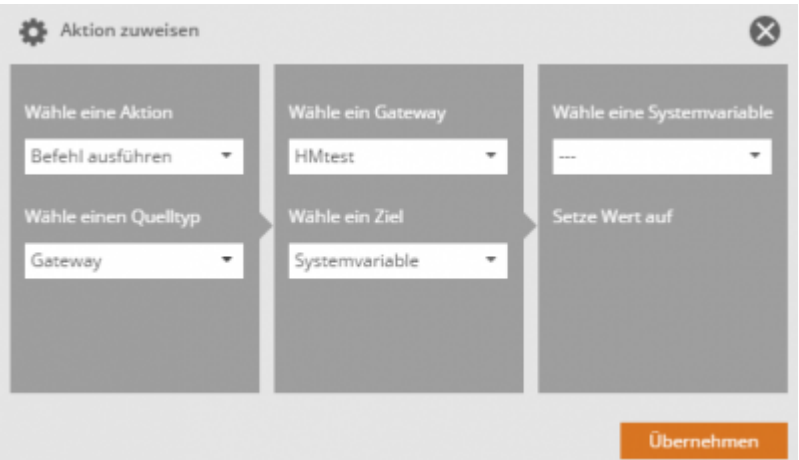

- **Gateway wählen** auf dem sich das Programm oder die Variable befindet.
- **Ziel wählen** (z.B. Programm oder Systemvariable), welches die aktion betrifft.
- weitere Option in Abhängigkeit des gewählten Ziels (z.B. Programm oder Systemvariable genaue Aktion/Werte etc.)

## [NEO,](http://doku.mediola.com/doku.php?id=tag:neo&do=showtag&tag=NEO) [Fernbedienungselemente](http://doku.mediola.com/doku.php?id=tag:fernbedienungselemente&do=showtag&tag=Fernbedienungselemente), [Button](http://doku.mediola.com/doku.php?id=tag:button&do=showtag&tag=Button), [Aktionen hinzufügen,](http://doku.mediola.com/doku.php?id=tag:aktionen_hinzufuegen&do=showtag&tag=Aktionen_hinzuf%C3%BCgen) [Befehl ausführen](http://doku.mediola.com/doku.php?id=tag:befehl_ausfuehren&do=showtag&tag=Befehl_ausf%C3%BChren)

From: <http://doku.mediola.com/>- **Dokumentationen**

Permanent link: **<http://doku.mediola.com/doku.php?id=de:creator:ui-remote-action-command>**

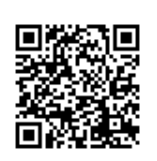

Last update: **2020/03/10 16:58**